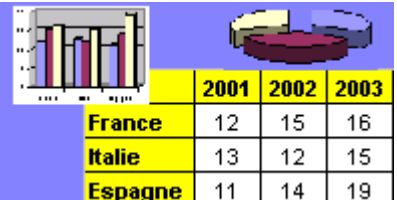

Excel par l'exemple – Exercice 5

Fichier de l'exercice, aide et corrigé sur www.admexcel.com

L'entreprise FACTOR établit actuellement sa facturation à la main. Cette entreprise souhaite à présent établir ses factures sur Excel. On vous demande de reproduire le modèle de facture ci-dessous sur Excel et d'automatiser le plus possible les calculs.

- Construisez le modèle de la facture, avec toutes les formules de calcul demandées, sur la feuil1
- Renommez ensuite cet onglet "Modèle"
- Dupliquez cet onglet à chaque fois que vous aurez une facture à faire, de façon à conserver l'original vierge.

Le numéro de facture, les colonnes "code article", "désignation", "quantité" et "prix unitaire" seront saisies, les autres données seront le résultat d'un calcul effectué par Excel.

Il est à noter que les frais de port facturés aux clients s'élèvent à 100 Euros si le total des marchandises est inférieur à 10 000 Euros, 50 Euros si le total des marchandises est compris entre 10000 et 50 000 Euros, et gratuit si le total des marchandises dépasse 50 000 Euros (utilisez la fonction =SI() pour déterminer les frais de port). La facture devra se présenter à peu près de la façon suivante :

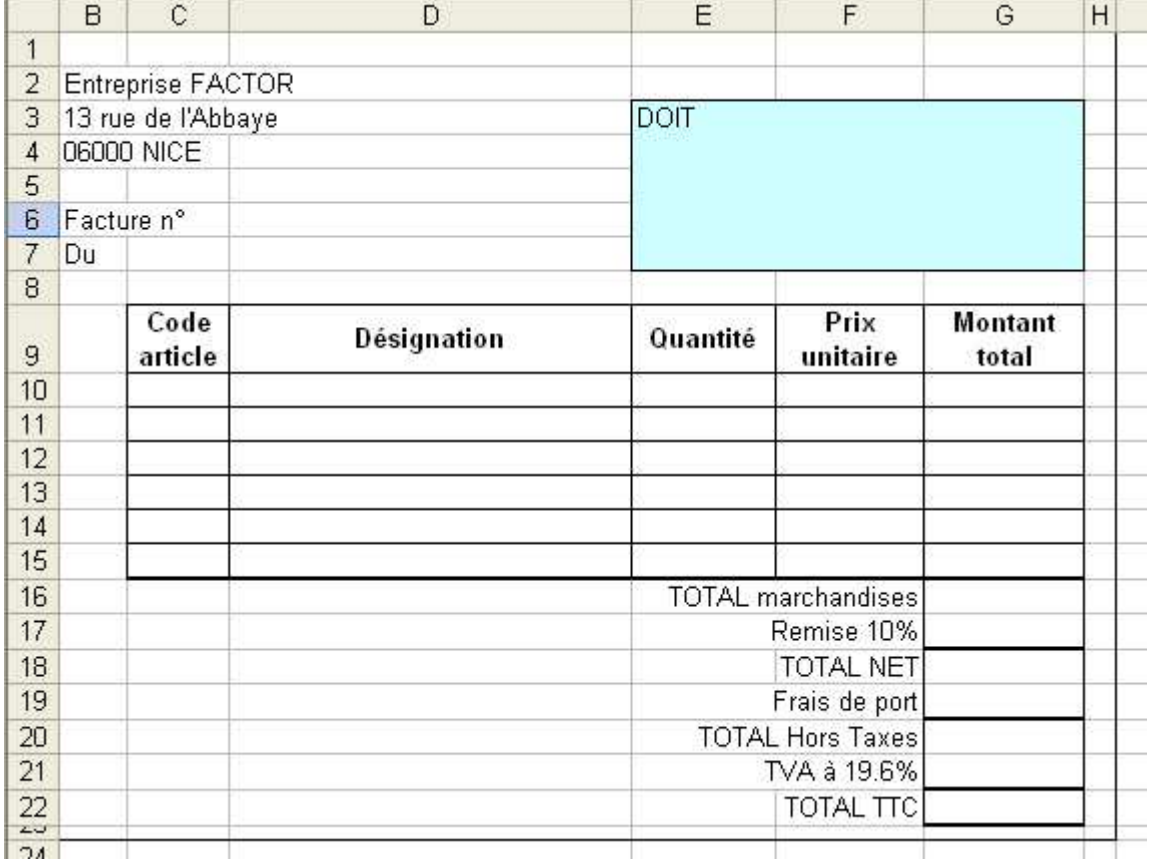

Testez votre facture avec les bons de commande suivants (les TTC à trouver vous sont donnés pour vérification) :

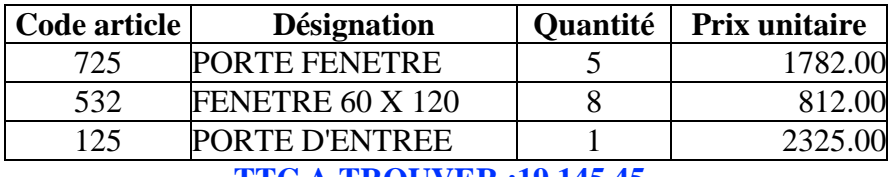

**TTC A TROUVER :19 145.45**

.

.

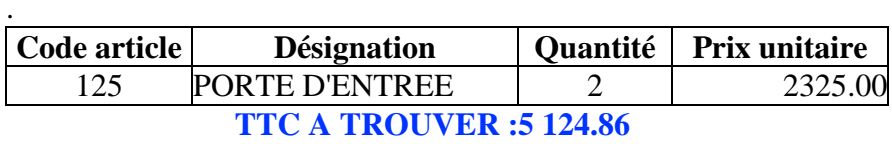

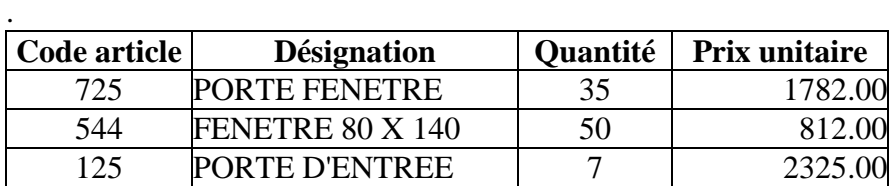

 **TTC A TROUVER : 128 355.32**